## **Projektverteilung**

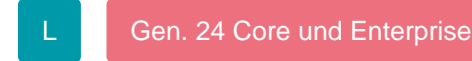

Die Projektverteilung zeigt alle Projektsachbearbeiter an. Voraussetzung ist, dass der Mitarbeiter in den Benutzerstammdaten als [Projektsachbearbeiter](https://hilfe.microtech.de/go/Benutzer_-_Kennzeichen_Ist_Projektsachbearbeiter) gekennzeichnet ist.

Die Kategorien Offen, Wartet, Gesperrt sind vorgegeben. Mit Hilfe der Projektverteilung kann das Zuweisen eines neuen Projektes an einen Mitarbeiter erleichtert werden.

Die Projekte werden den Kategorien in der Projektverteilung anhand Ihres [Status](https://hilfe.microtech.de/go/hlpGlParamProjektStatus) zugewiesen. In den Parametern wird der Status einer Kategorie zugewiesen.

Die Detail-Ansicht wird aus Gründen der Performance nicht ständig aktualisiert. Daher wird der Stand der Anzeige in der Titelzeile der Detail-Ansicht angezeigt. Die Aktualisierung wird mit der Taste F5 durchgeführt.

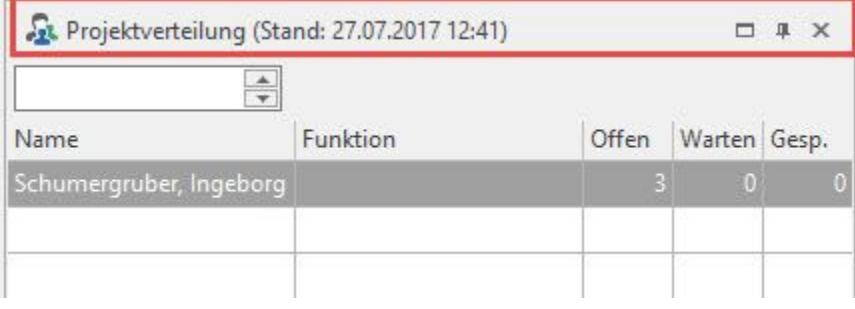